# **SPECSINTACT**

### **Have You Heard?**

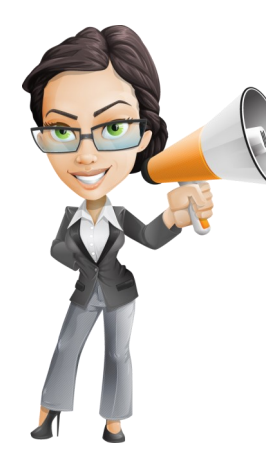

#### SpecsIntact 5 Awarded Best of KSC Software for 2020

The SpecsIntact team was honored to be the recipient of this award that centered around the redesign of the SpecsIntact software. See the official [announcement](https://blogs.nasa.gov/kennedy/2021/02/24/kennedy-announces-winner-for-2020-best-of-ksc-software-competition/) from NASA Public Affairs.

#### SpecsIntact 5.2 Is Here!

The SpecsIntact team is excited to announce the latest version of SpecsIntact. which is available for download from the SpecsIntact Website.

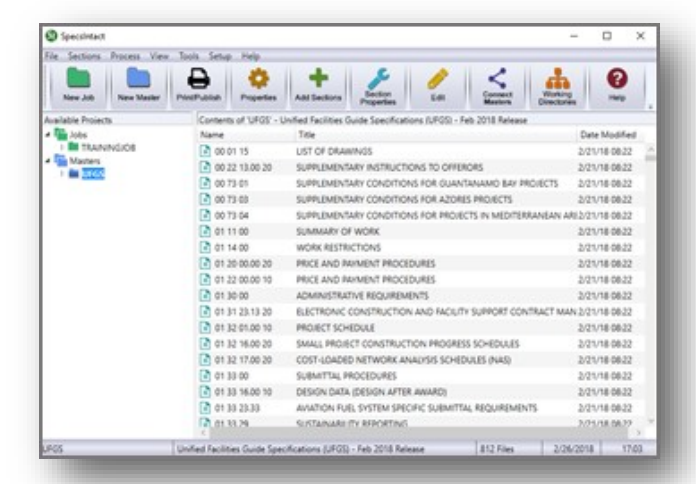

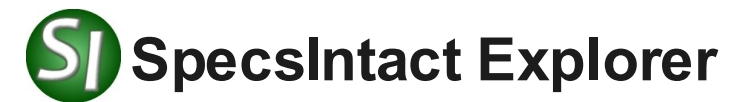

#### New Features

- **New User Installation Experience:** Welcome dialog box designed to simplify and streamline the initial setup process.
	- Creates a new Working Directory in the users Documents folder
	- Automatically downloads and connects the UFGS Master
	- Allows SpecsIntact to count them
	- ◆ Creates Desktop shortcuts
	- $\bullet$  Provides an option to customize the setup options individually
- New SpecsIntact Software Usage Agreement
- New feature to create Desktop shortcuts for the SI Explorer and SI Editor
- Option to Install SpecsIntact PDF printer automatically
- Section Dates and Change Information
	- Displayed in the SI Explorer
	- Displayed in the Section Date (DTE) tags
	- ◆ Displayed in the Project Table of Contents

#### **In This Issue**

- SpecsIntact Award
- SpecsIntact 5.2
- SI Explorer Features
- SI Editor Features
- Introducing SpecsIntact Lite
- UFGS Master Updates
- Documentation Updates
- We Want To Hear From You

# **S**) The SI Editor

Along with the new enhancements made for SpecsIntact 5.2, the SI Editor also has a few exiting new features to unveil.

#### New Features

- Section Reference Wizard
- New Formatted Table Features
	- ◆ Copy & Paste Multiple Formatted Table Cells
	- ◆ Set Row Heights & Column Widths
- New Keyboard Shortcuts
	- ◆ F2 Repeat Last Tag Insertion
	- ◆ Ctrl+L Remove All Revisions

# **SpecsIntact Lite**

The SpecsIntact Team is proud to announce SpecsIntact Lite, the replacement for the ThinApp version.

SpecsIntact Lite does not require an installation! It is designed specifically for users who have restricted permissions that prevent them from installing or updating the regular version of SpecsIntact, allowing you take enjoy the newest features. When setting up SpecsIntact the software will be extracted to the users Documents folder or directly on the local hard drive. To learn more about SpecsIntact Lite, refer to the [Installation Guide.](https://specsintact.ksc.nasa.gov/PDF/LearningGuides/InstallGuide.pdf)

# **UFGS Master**

With the 2021 Frist Quarter UFGS Master release, the Change information has been appended to the Section Date (DTE) within specifications that have this information. By incorporating

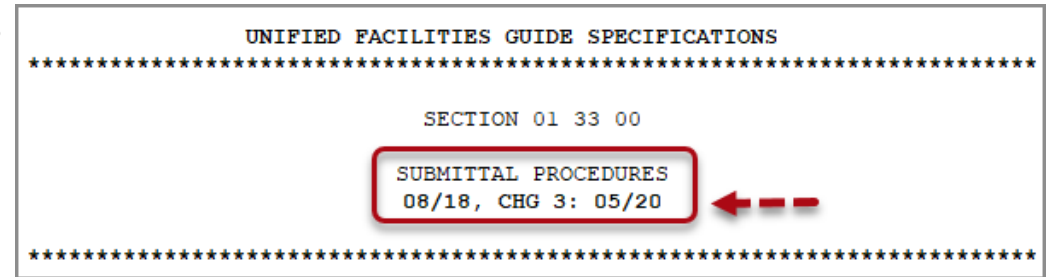

the change information in the Date tag SpecsIntact can now display the Section Date and Change information in the SpecsIntact Explorer as well as include this information on the Project Table of Contents.

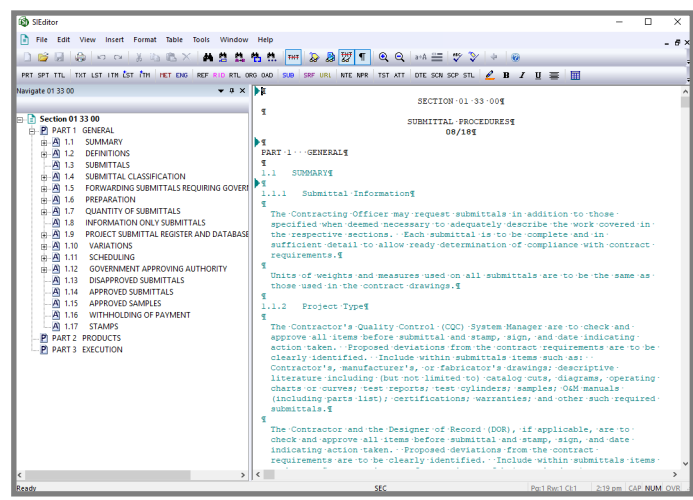

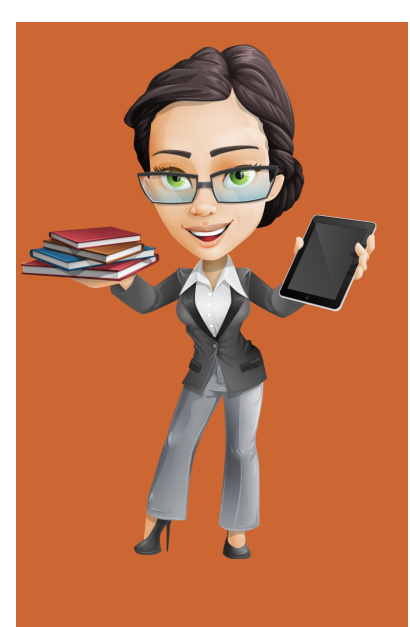

#### How Do I Send My Feedback?

It's simple, From SpecsIntact 5 go to **Tools** > **Software Change Requests** > **Create/Edit Form**. If you are sending us new ideas, *select* **Enhancement**. If it is a problem you are reporting, *select* **Problem On This Computer** or **Problem On another Computer** and then *select* the **E-mail SI** button. You can also email our Technical Support Desk directly at [KSC](mailto:KSC-SpecsIntact@mail.nasa.gov?subject=SpecsIntact%20Technical%20Support%20Request%20-%20SpecsIntact%205%20Feedback) -[SpecsIntact@nasa.gov.](mailto:KSC-SpecsIntact@mail.nasa.gov?subject=SpecsIntact%20Technical%20Support%20Request%20-%20SpecsIntact%205%20Feedback)

Thank you for taking the time to let us know how we are doing!

## **User Tools**

SpecsIntact offers a wide variety of tools to aid users who are just learning SpecsIntact or users who are already familiar but need a refresher. These tools will teach you the concepts involved to install the software through completing the projects by utilizing the features provided in the SI System. The Learning Guide Series, Knowledge Base and On-line Help can be found on the SpecsIntact Website's **Help Center** page. We also offer a vast array of self-directed video instruction to teach the successful use of SpecsIntact. The videos can be found on the [eLearning Modules](https://specsintact.ksc.nasa.gov/eLearningModules/eLearningModules.shtml) page.

#### Documentation Updates

We are proud to announce the newly redesigned [Knowledge Base,](https://specsintact.ksc.nasa.gov/KnowledgeBase/KB/index.htm#t=First_Topic.htm)  that is now available on the SpecsIntact Website's [Help Center](https://specsintact.ksc.nasa.gov/HelpCenter/helpcenter.shtml) page. Here you will find the Release Notes, Frequently Asked Questions, and Technical Notes.

The [Installation Guide](https://specsintact.ksc.nasa.gov/PDF/LearningGuides/InstallGuide.pdf) has been updated to incorporate all the amazing features that are now available in SpecsIntact v5.2.

In the coming months, the new [eLearning Modules](https://specsintact.ksc.nasa.gov/eLearningModules/eLearningModules.shtml) will be released. The updates are specifically targeted for the redesign of SpecsIntact 5.

#### **Contact Us**

**SpecsIntact** Kennedy Space Center, FL

**Technical Support**

Monday - Friday 8:00 AM - 4:30 PM ET

PH: (321) 867-8800

E-mail: KSC-[SpecsIntact@mail.nasa.gov](mailto:KSC-SpecsIntact@nasa.gov?subject=SpecsIntact%20Technical%20Support%20Request)

Website: [https://si.ksc.nasa.gov](https://si.ksc.nasa.gov/)